## **BAB V**

## **IMPLEMENTASI DAN PENGUJIAN**

#### **5.1 IMPLEMENTASI PROGRAM**

Implementasi program adalah kegiatan perancangan yang diterjemahkan menjadi suatu program yang dapat dioperasikan. Pada kegiatan ini pengkodean program dengan menggunakan bahasa pemograman PHP, *database* MySQL, dan *software Dreamweaver* CS 5, XAMPP dan *browser* (*firefox, chrome*, dll) dan dalam penggujiannya menggunakan minimal sistem operasi yaitu Windows XP. Adapun hasil dari implementasi program dapat dilihat sebagai berikut :

1. Halaman *Login*

Halaman *login* merupakan halaman yang digunakan untuk dapat masuk ke halaman utama dengan mengisi nama admin dan *password* di *field* yang tersedia. Gambar 5.1 merupakan hasil implementasi dari rancangan pada gambar 4.28.

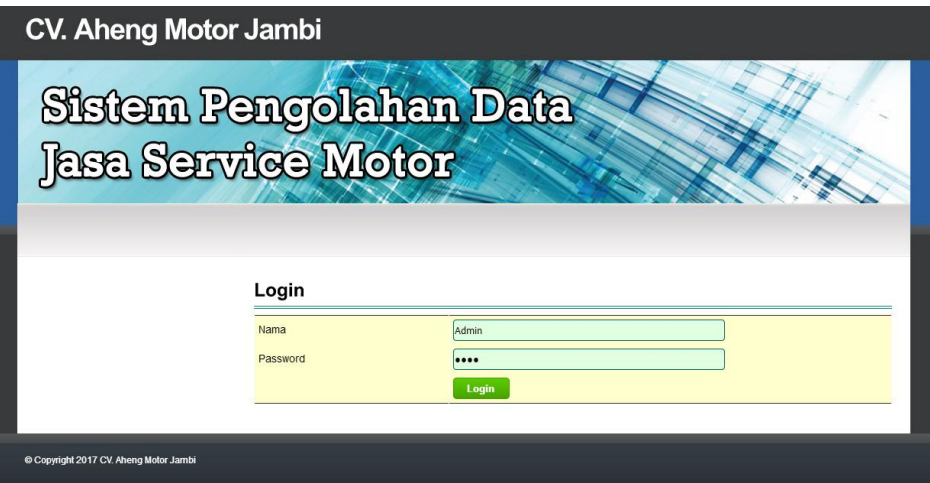

**Gambar 5.1** *Login*

2. Halaman *Input* Admin

Halaman *input* admin merupakan halaman yang terdapat *field* yang digunakan untuk menambah data admin dengan mengisi nama admin, alamat lengkap, telepon dan status. Gambar 5.2 merupakan hasil implementasi dari rancangan pada gambar 4.29.

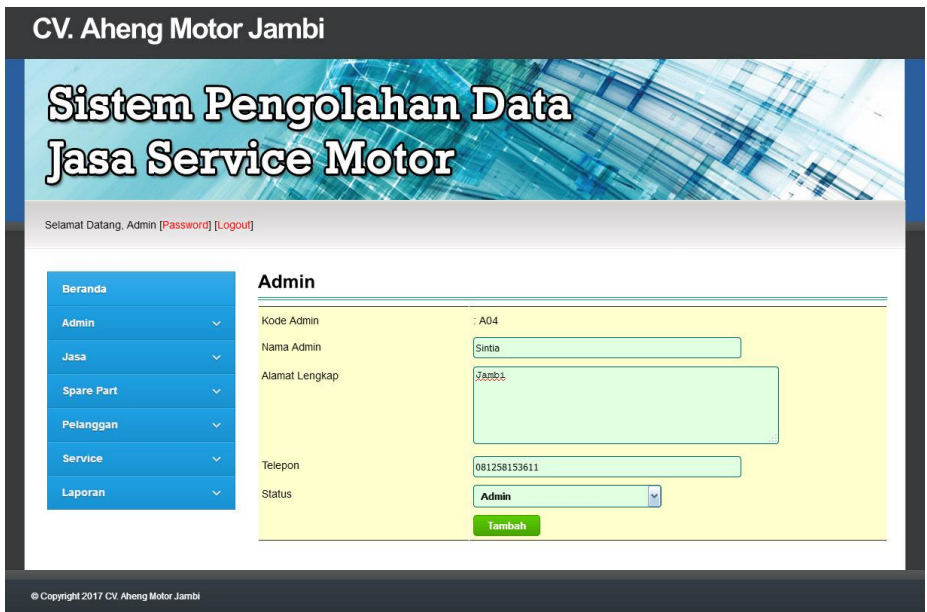

**Gambar 5.2** *Input* **Admin**

3. Halaman *Input* Jasa

Halaman *input* jasa merupakan halaman yang terdapat *field* yang digunakan untuk menambah data jasa dengan mengisi nama jasa dan biaya jasa. Gambar 5.3 merupakan hasil implementasi dari rancangan pada gambar 4.30.

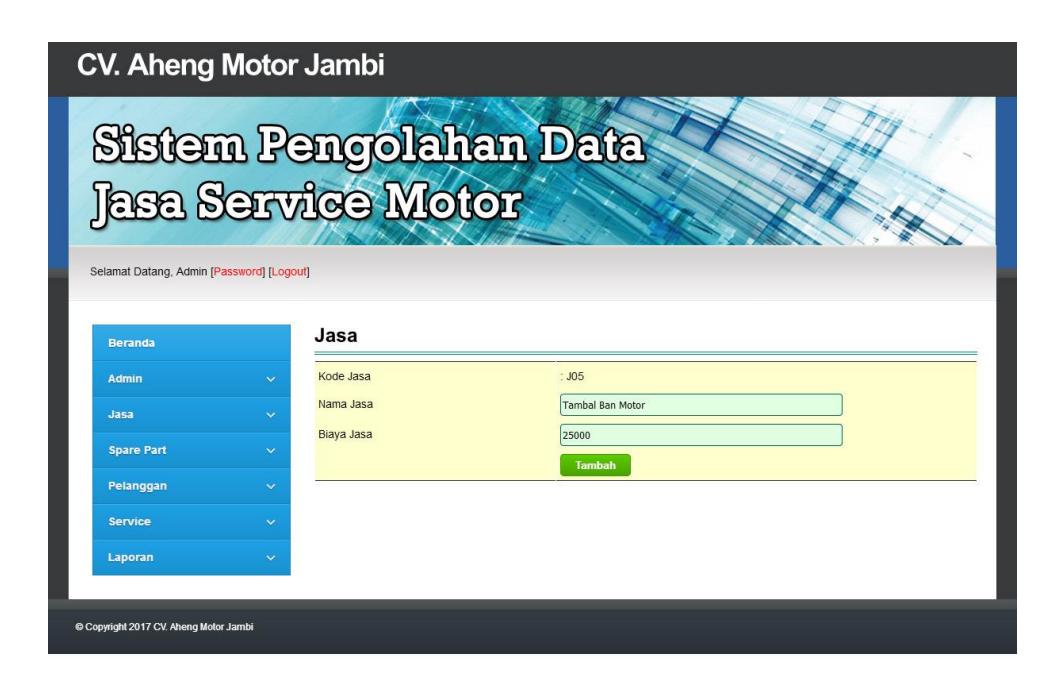

**Gambar 5.3** *Input* **Jasa**

4. Halaman *Input* Peralatan

Halaman *input* peralatan merupakan halaman yang terdapat *field* yang digunakan untuk menambah data peralatan dengan mengisi nama peralatan. Gambar 5.4 merupakan hasil implementasi dari rancangan pada gambar 4.31.

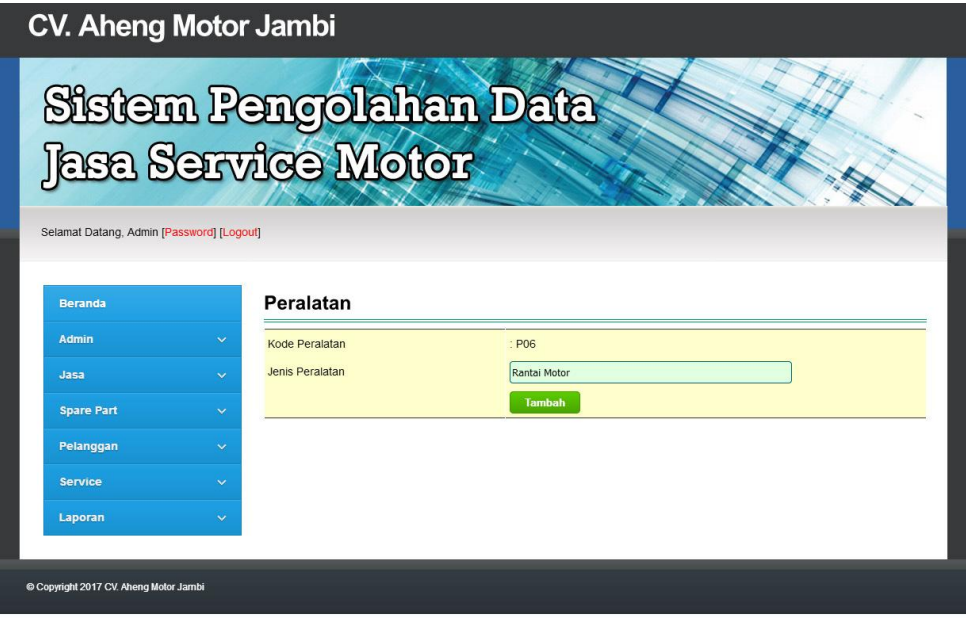

**Gambar 5.15** *Input* **Peralatan**

#### 5. Halaman *Input Spare Part*

Halaman *input spare part* merupakan halaman yang terdapat *field* yang digunakan untuk menambah data *spare part* dengan mengisi nama *spare part* , harga *spare part,* satuan dan stok awal. Gambar 5.5 merupakan hasil implementasi dari rancangan pada gambar 4.32.

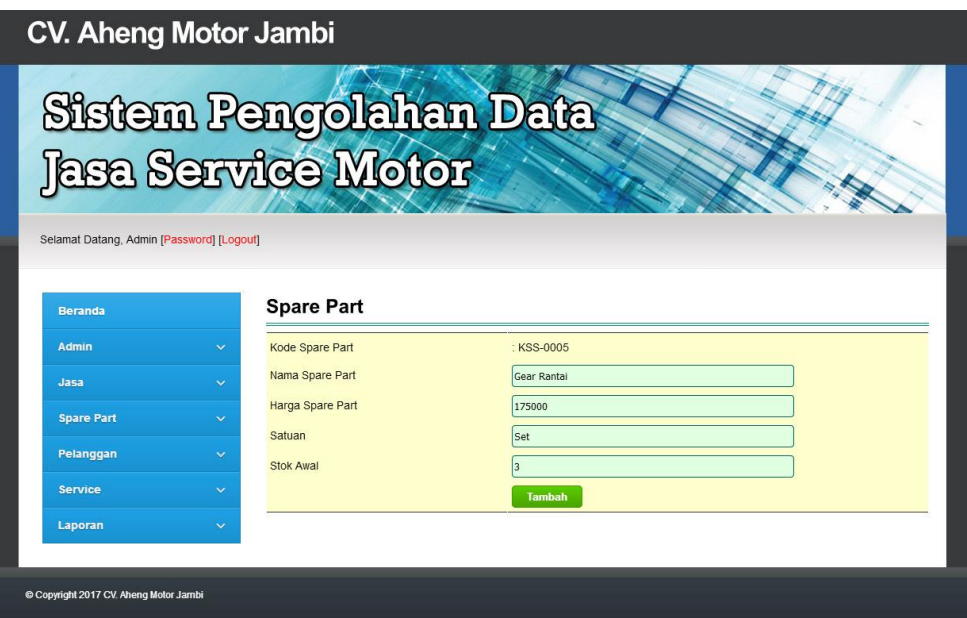

**Gambar 5.5** *Input Spare Part*

## 6. Halaman *Input* Pelanggan

Halaman *input* pelanggan merupakan halaman yang terdapat *field* yang digunakan untuk menambah data pelanggan dengan mengisi nama pelanggan, alamat lengkap, dan telepon. Gambar 5.6 merupakan hasil implementasi dari rancangan pada gambar 4.33.

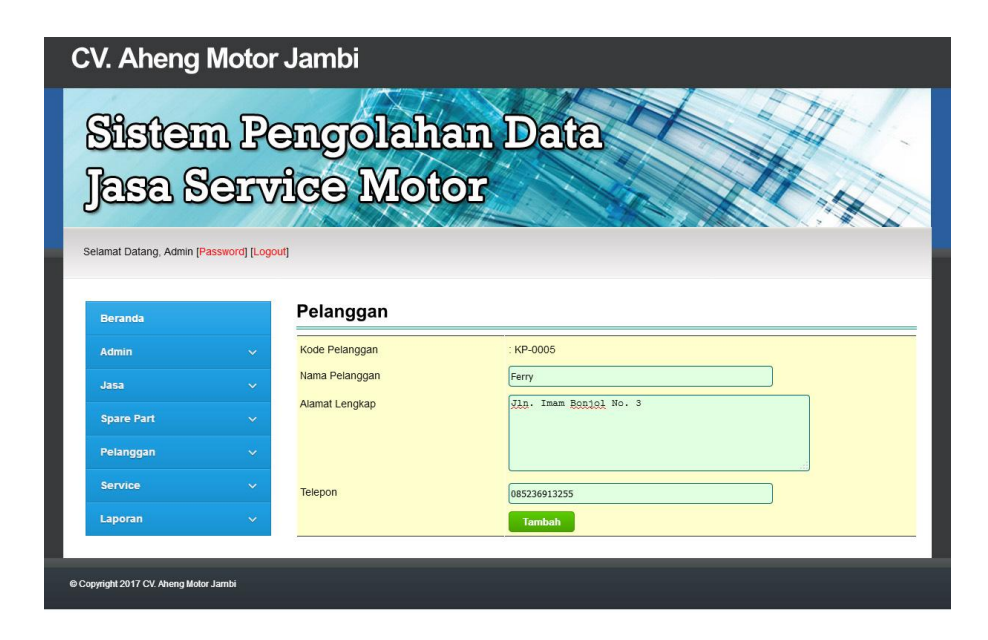

**Gambar 5.6** *Input* **Pelanggan**

## 7. Halaman *Input Service*

Halaman *input service* merupakan halaman yang terdapat *field* yang digunakan untuk menambah data *service* dengan mengisi nama pelanggan, jenis peralatan, tanggal *service*, nama barang, plat kendaran dan keterangan. Gambar 5.7 merupakan hasil implementasi dari rancangan pada gambar 4.34.

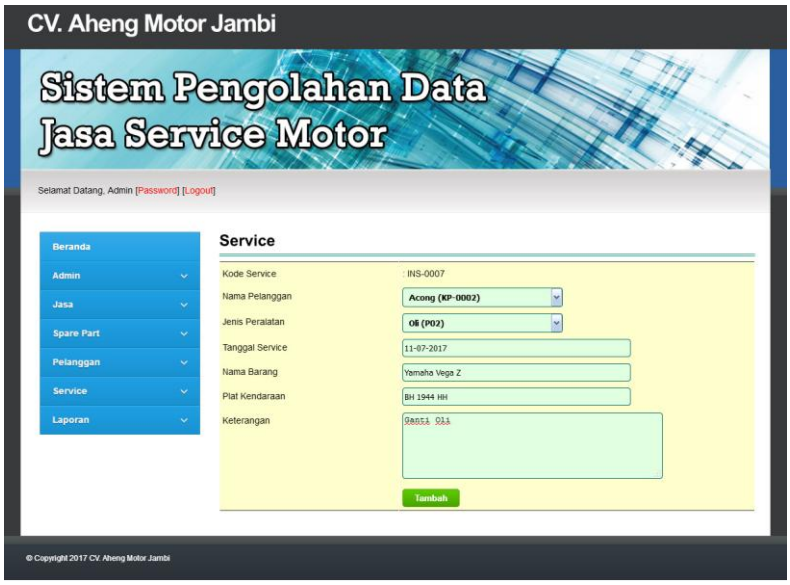

**Gambar 5.7** *Input Service*

#### 8. Halaman Beranda

Halaman beranda merupakan halaman yang berisikan informasi mengenai CV. Aheng Motor Jambi dan terdapat menu dan *link* yang menghubungkan ke halaman lainnya. Gambar 5.8 merupakan hasil implementasi dari rancangan pada gambar 4.35.

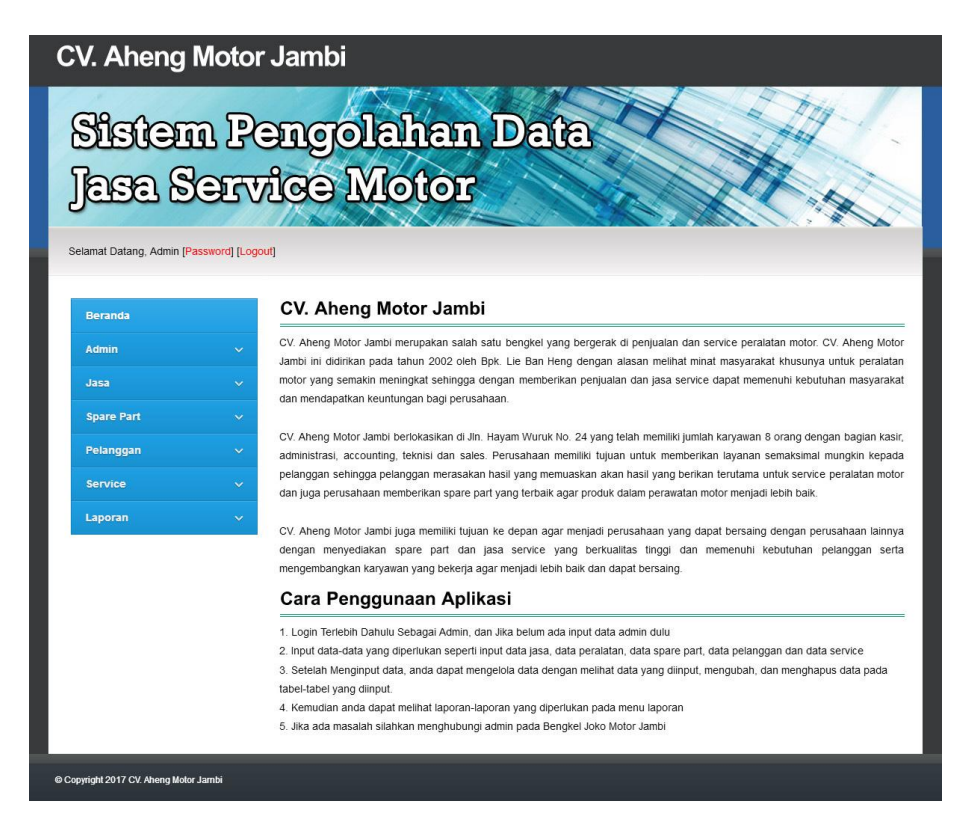

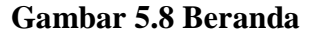

9. Halaman Tabel Admin

Halaman tabel admin merupakan halaman yang menampilkan informasi data admin serta terdapat *link* untuk mengubah dan menghapus data admin sesuai keinginan pengguna sistem. Gambar 5.9 merupakan hasil implementasi dari rancangan pada gambar 4.36.

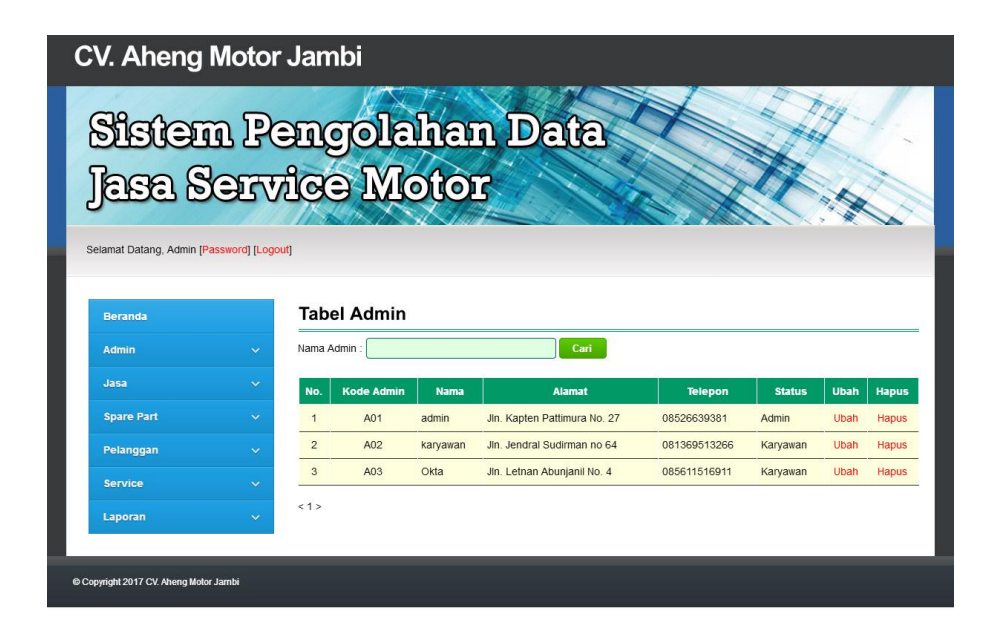

**Gambar 5.9 Tabel Admin**

10. Halaman Tabel Jasa

Halaman tabel jasa merupakan halaman yang menampilkan informasi data jasa serta terdapat *link* untuk mengubah dan menghapus data jasa sesuai keinginan pengguna sistem. Gambar 5.10 merupakan hasil implementasi dari rancangan pada gambar 4.37.

| <b>CV. Aheng Motor Jambi</b><br><b>Jasa Service Motor</b><br>Selamat Datang, Admin [Password] [Logout] |              |                   |                  | <b>Sistem Pengolahan Data</b> |                   |             |              |
|----------------------------------------------------------------------------------------------------|--------------|-------------------|------------------|-------------------------------|-------------------|-------------|--------------|
| <b>Beranda</b>                                                                                         |              | <b>Tabel Jasa</b> |                  |                               |                   |             |              |
| <b>Admin</b>                                                                                           | $\checkmark$ | Nama Jasa:        |                  | Cari                          |                   |             |              |
| Jasa                                                                                                   | $\checkmark$ | No.               | <b>Kode Jasa</b> | Nama Jasa                     | <b>Biaya Jasa</b> | <b>Ubah</b> | <b>Hapus</b> |
| <b>Spare Part</b>                                                                                      | $\checkmark$ | $\overline{1}$    | J <sub>01</sub>  | Ganti Oli                     | Rp. 20.000,00     | <b>Ubah</b> | <b>Hapus</b> |
| Pelanggan                                                                                              | $\checkmark$ | $\overline{2}$    | J <sub>02</sub>  | Service Bongkar dan Pasang    | Rp. 50.000,00     | Ubah        | <b>Hapus</b> |
| <b>Service</b>                                                                                         | $\checkmark$ | 3                 | J03              | Service Ganti Peralatan       | Rp. 30.000,00     | Ubah        | <b>Hapus</b> |
|                                                                                                    |              | $\overline{4}$    | J04              | <b>Tambal Ban Motor</b>       | Rp. 25,000.00     | Ubah        | <b>Hapus</b> |
| Laporan<br>Copyright 2017 CV. Aheng Motor Jambi                                                        | $\checkmark$ | <1>               |                  |                               |                   |             |              |

**Gambar 5.10 Tabel Jasa**

#### 11. Halaman Tabel Peralatan

Halaman tabel peralatan merupakan halaman yang menampilkan informasi data jenis peralatan yang digunakan untuk *service* serta terdapat *link* untuk menghapus data peralatan sesuai keinginan pengguna sistem. Gambar 5.11 merupakan hasil implementasi dari rancangan pada gambar 4.38.

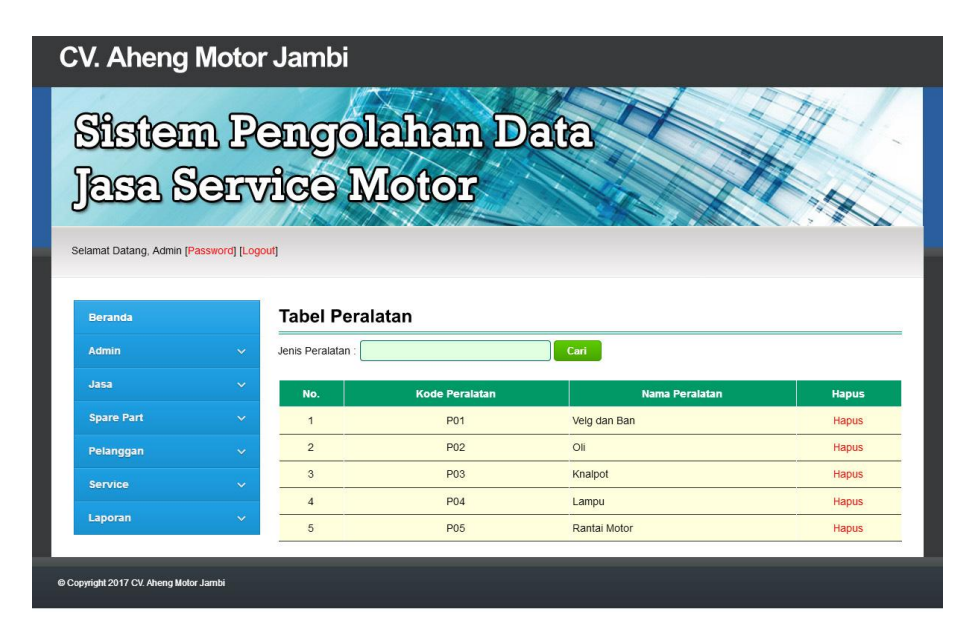

**Gambar 5.11 Tabel Peralatan**

#### 12. Halaman Tabel *Spare Part*

Halaman tabel *spare part* merupakan halaman yang menampilkan informasi data *spare part* yang digunakan untuk *service* serta terdapat *link* untuk menambah stok, mengubah dan menghapus data *spare part* sesuai keinginan pengguna sistem. Gambar 5.12 merupakan hasil implementasi dari rancangan pada gambar 4.39.

| <b>CV. Aheng Motor Jambi</b><br><b>Sistem Pengolahan Data</b><br>Jasa Servige Motor<br>Selamat Datang, Admin [Password] [Logout] |              |                  |                         |                        |                |                 |                    |             |              |
|----------------------------------------------------------------------------------------------------|--------------|------------------|-------------------------|------------------------|----------------|-----------------|--------------------|-------------|--------------|
| <b>Beranda</b>                                                                                                    |              |                  | <b>Tabel Spare Part</b> |                        |                |                 |                    |             |              |
| Admin                                                                                                    | $\checkmark$ | Nama Spare Part: |                         |                        | Cari           |                 |                    |             |              |
| Jasa                                                                                                    | $\checkmark$ | No.              | <b>Kode Spare Part</b>  | <b>Nama Spare Part</b> | Harga          | <b>Stok</b>     | <b>Tambah Stok</b> | <b>Ubah</b> | <b>Hapus</b> |
| <b>Spare Part</b>                                                                                                    | $\checkmark$ | $\overline{1}$   | <b>KSS-0001</b>         | Oli Top One            | Rp. 48.000,00  | $5$ $Bh$        | Tambah             | Ubah        | <b>Hapus</b> |
| Pelanggan                                                                                                    | $\checkmark$ | $\overline{2}$   | <b>KSS-0002</b>         | Oli Yamahalube         | Rp. 41,000.00  | 9Bh             | Tambah             | Ubah        | <b>Hapus</b> |
| <b>Service</b>                                                                                                    | $\checkmark$ | 3                | <b>KSS-0003</b>         | <b>Ban Dalam</b>       | Rp. 50,000,00  | 5 <sub>Bh</sub> | Tambah             | Ubah        | <b>Hapus</b> |
|                                                                                                    |              | $\overline{4}$   | <b>KSS-0004</b>         | <b>Gear Rantai</b>     | Rp. 175.000,00 | 3 Set           | Tambah             | Ubah        | <b>Hapus</b> |
| Laporan                                                                                                    | $\checkmark$ | <1>              |                         |                        |                |                 |                    |             |              |
| Copyright 2017 CV. Aheng Motor Jambi                                                                                             |              |                  |                         |                        |                |                 |                    |             |              |

**Gambar 5.12 Tabel** *Spare Part*

13. Halaman Tabel Pelanggan

Halaman tabel pelanggan merupakan halaman yang menampilkan informasi data pelanggan serta terdapat *link* untuk mengubah dan menghapus data pelanggan sesuai keinginan pengguna sistem. Gambar 5.13 merupakan hasil implementasi dari rancangan pada gambar 4.40.

| <b>CV. Aheng Motor Jambi</b>                                                                     |              |                 |                        |             |                              |                |             |              |
|--------------------------------------------------------------------------------------------------|--------------|-----------------|------------------------|-------------|------------------------------|----------------|-------------|--------------|
| <b>Sistem Pengolahan Data</b><br>Jasa Service Motor<br>Selamat Datang, Admin [Password] [Logout] |              |                 |                        |             |                              |                |             |              |
| <b>Beranda</b>                                                                                   |              |                 | <b>Tabel Pelanggan</b> |             |                              |                |             |              |
| <b>Admin</b>                                                                                     | $\ddotmark$  | Nama Pelanggan: |                        |             | Cari                         |                |             |              |
| Jasa                                                                                             | $\checkmark$ | No.             | <b>Kode Pelanggan</b>  | <b>Nama</b> | <b>Alamat</b>                | <b>Telepon</b> | <b>Ubah</b> | <b>Hapus</b> |
| <b>Spare Part</b>                                                                                | $\checkmark$ | $\overline{1}$  | KP-0001                | Alex        | Jln. Orang Kaya Hitam No. 21 | 081756992311   | Ubah        | Hapus        |
| Pelanggan                                                                                        | $\checkmark$ | $\overline{2}$  | KP-0002                | Acong       | Jl. Hayam Wuruk No. 32       | 085269115257   | Ubah        | Hapus        |
| <b>Service</b>                                                                                   | $\sim$       | 3               | KP-0003                | April       | JI. WR Supratman No. 46      | 081296223695   | Ubah        | <b>Hapus</b> |
|                                                                                                  |              | $\overline{4}$  | KP-0004                | Ferry       | Jln. Imam Bonjol No. 3       | 085236913255   | Ubah        | Hapus        |
| Laporan                                                                                          | $\checkmark$ | <1>             |                        |             |                              |                |             |              |
| Copyright 2017 CV. Aheng Motor Jambi                                                             |              |                 |                        |             |                              |                |             |              |

**Gambar 5.13 Tabel Pelanggan**

14. Halaman Tabel *Service*

Halaman tabel *service* merupakan halaman yang menampilkan informasi data *service* yang terdapat status pekerjaan serta terdapat *link* untuk mengubah, memproses, melihat detail dan menghapus data *service* sesuai keinginan pengguna sistem. Gambar 5.14 merupakan hasil implementasi dari rancangan pada gambar 4.41.

| <b>Sistem Pengolahan Data</b><br>Jasa Service Motor |                              |                |                      |                                 |                    |                                                |               |               |             |              |
|-----------------------------------------------------|------------------------------|----------------|----------------------|---------------------------------|--------------------|------------------------------------------------|---------------|---------------|-------------|--------------|
| Selamat Datang, Admin [Password] [Logout]           |                              |                |                      |                                 |                    |                                                |               |               |             |              |
| <b>Beranda</b>                                      |                              |                | <b>Tabel Service</b> |                                 |                    |                                                |               |               |             |              |
| <b>Admin</b>                                        | $\checkmark$                 |                | Dari Tanggal         |                                 |                    | Ke Tanggal                                     |               |               | Cari        |              |
| Jasa                                                | $\checkmark$                 | No.            | Kode                 | Pelanggan                       | <b>Tgl Service</b> | <b>Nama Barang</b>                             | <b>Detail</b> | <b>Proses</b> | <b>Ubah</b> | <b>Hapus</b> |
| <b>Spare Part</b>                                   | $\checkmark$                 | $\mathbf{1}$   | <b>INS-0001</b>      | April<br>(KP-0003)              | 11-07-2017         | Yamaha Jupiter Z<br>(BH 2511 AM)               | Detail        | Sudah Diambil |             | <b>Hapus</b> |
| Pelanggan                                           | $\checkmark$                 | $\overline{2}$ | INS-0002             | Alex                            | 11-07-2017         | Mio Z                                          | Detail        | Ambil         | Ubah        | <b>Hapus</b> |
| <b>Service</b><br>Laporan                           | $\checkmark$<br>$\checkmark$ | 3              | <b>INS-0003</b>      | (KP-0001)<br>Ferry<br>(KP-0004) | 10-07-2017         | (BH 1255 NE)<br>Motor Yamaha Z<br>(BH 8121 AM) | Detail        | Ambil         | Ubah        | <b>Hapus</b> |
|                                                     |                              | $\overline{4}$ | <b>INS-0004</b>      | Ferry<br>$(KP-0004)$            | 11-07-2017         | Yamaha Jupiter Z<br>(BH 2513 NE)               | Detail        | Sudah Diambil |             | <b>Hapus</b> |
|                                                     |                              | 5              | <b>INS-0005</b>      | Acong<br>(KP-0002)              | 11-07-2017         | Yahama Vega R<br>(BH 2911 AS)                  | Detail        | Sudah Diambil |             | <b>Hapus</b> |
|                                                     |                              | 6              | <b>INS-0006</b>      | Alex                            | 11-07-2017         | Yamaha Vario                                   | Detail        | Ambil         | Ubah        | <b>Hapus</b> |

**Gambar 5.14 Tabel** *Service*

15. Halaman Tabel Detail *Service*

Halaman tabel detail *service* merupakan halaman yang menampilkan informasi data *service* serta terdapat tombol untuk memproses data penyelesaian *service* dan dapat mengelola *service* baik jasa dan *spare part* yang digunakan untuk *service*. Gambar 5.15 merupakan hasil implementasi dari rancangan pada gambar 4.42.

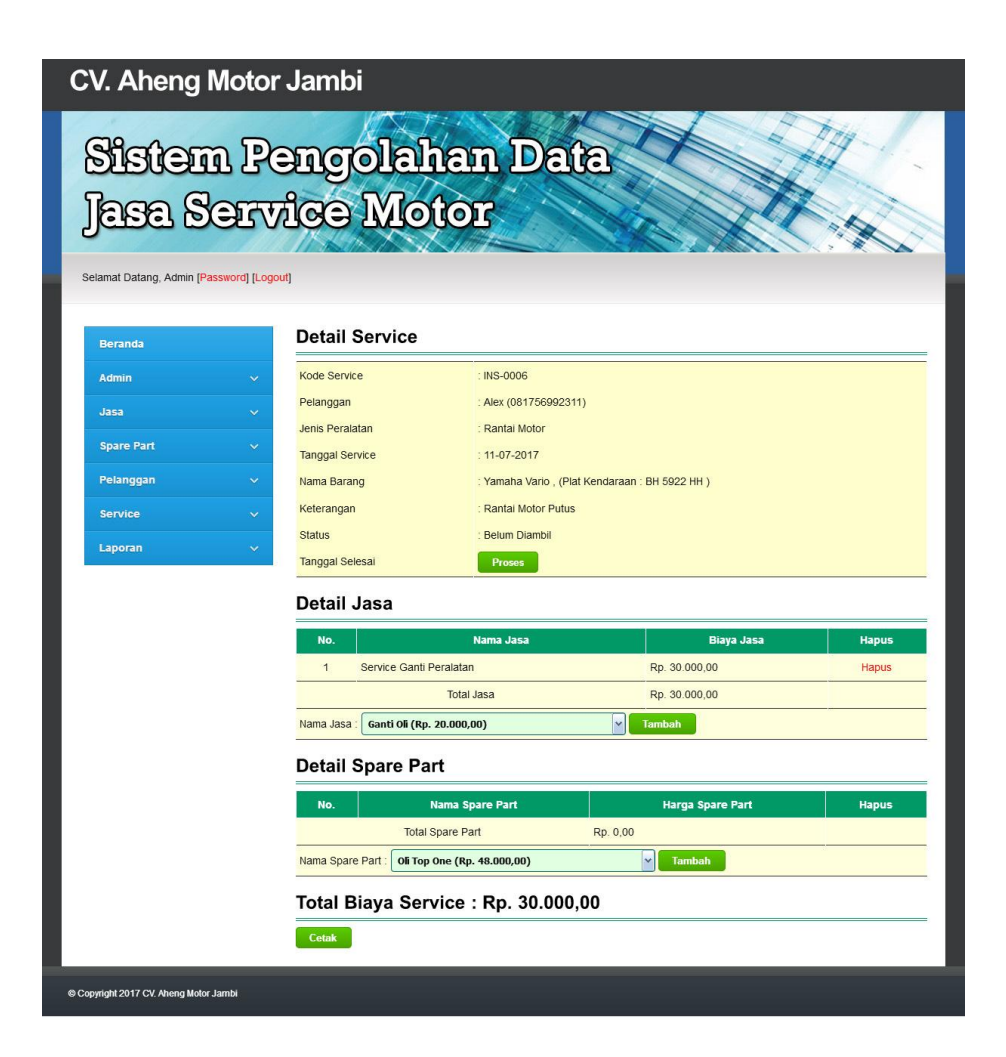

**Gambar 5.15 Tabel Detail** *Service*

#### 16. Halaman Laporan Pelanggan

Halaman laporan pelanggan merupakan laporan yang menampilkan informasi kode pelanggan, nama pelanggan, alamat dan telepon serta terdapat tombol untuk mencetak laporan tersebut. Gambar 5.16 merupakan hasil implementasi dari rancangan pada gambar 4.43.

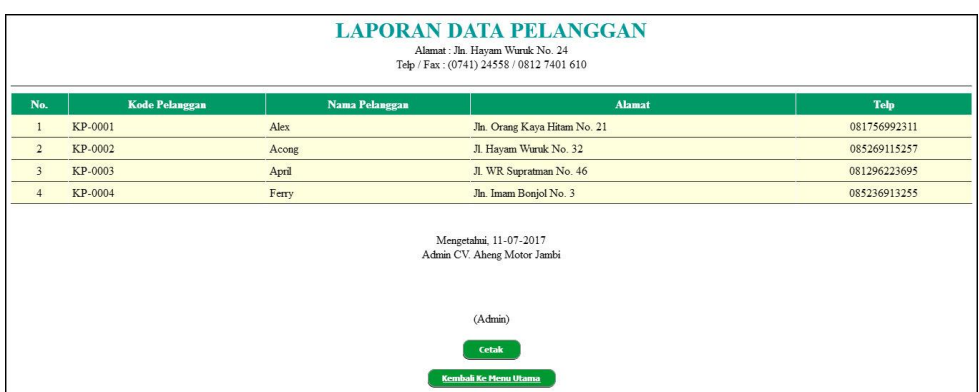

**Gambar 5.16 Laporan Pelanggan**

17. Halaman Laporan *Spare Part*

Halaman laporan *spare part* merupakan laporan yang menampilkan informasi kode *spare part*, nama *spare part*, harga *spare part* dan stok serta terdapat tombol untuk mencetak laporan tersebut. Gambar 5.17 merupakan hasil implementasi dari rancangan pada gambar 4.44.

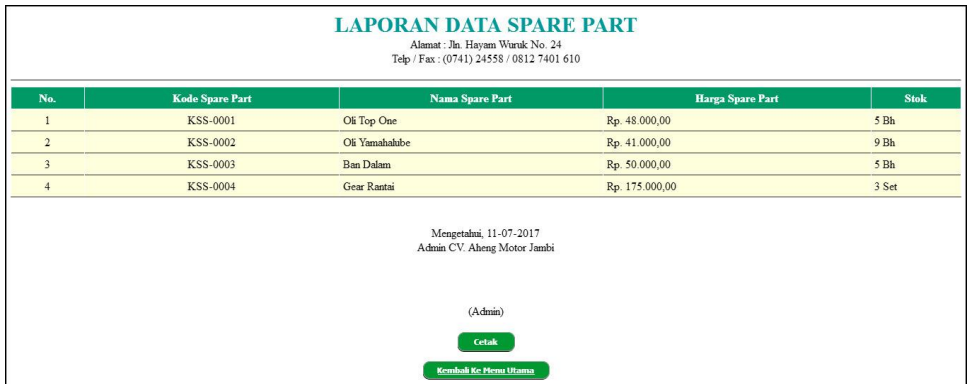

**Gambar 5.17 Laporan** *Spare Part*

18. Halaman Laporan *Service*

Halaman laporan *service* merupakan laporan yang dapat dilihat berdasarkan tanggal yang dipilih oleh pengguna sistem dan menampilkan informasi no.

*service*, kode *service*, nama pelanggan, nama barang, keterangan, jasa, *spare part* dan total. Gambar 5.18 merupakan hasil implementasi dari rancangan pada gambar 4.45.

| <b>Kode Service</b><br>No.                  | Nama Pelanggan       | Nama Barang                      | Keteransan              | Jasa                                                  | <b>Spare Part</b>              | <b>Total</b>   |
|---------------------------------------------|----------------------|----------------------------------|-------------------------|-------------------------------------------------------|--------------------------------|----------------|
| INS-0001<br>$\mathbf{1}$                    | April<br>(KP-0003)   | Yamaha Jupiter Z<br>(BH 2511 AM) | Ganti Oli Bulanan       | Ganti Oli (Rp. 20.000,00)                             | Oli Yamahalube (Rp. 41.000,00) | Rp. 61.000,00  |
| $\overline{2}$<br><b>INS-0002</b>           | Alex<br>(KP-0001)    | Mio Z<br>(BH 1255 NE)            | <b>Ban Bocor</b>        | Service Ganti Peralatan (Rp. 30.000.00)               | Ban Dalam (Rp. 50.000,00)      | Rp. 80.000.00  |
| $\overline{3}$<br><b>INS-0003</b>           | Ferry<br>$(KP-0004)$ | Motor Yamaha Z<br>(BH 8121 AM)   | Gear Rantai Sudah Haus  |                                                       |                                | Rp. 0.00       |
| $\overline{A}$<br><b>INS:0004</b>           | Ferry<br>(KP-0004)   | Yamaha Jupiter Z<br>(BH 2513 NE) | Bunyi Keras dan Berasap | Ganti Oli (Rp. 20.000,00)                             | Oli Top One (Rp. 48.000,00)    | Rp. 68.000,00  |
| $\overline{\phantom{a}}$<br><b>INS-0005</b> | Acong<br>(KP-0002)   | Yahama Vega R<br>(BH 2911 AS)    | Ganti Oli               |                                                       |                                | Rp. 0,00       |
| 6<br><b>INS-0006</b>                        | Alex<br>(KP-0001)    | Yamaha Vario<br>(BH 5922 HH)     | Rantai Motor Putus      | Service Ganti Peralatan (Rp. 30.000.00)               |                                | Rp. 30.000,00  |
|                                             |                      |                                  | <b>Total Akhir</b>      |                                                       |                                | Rp. 239.000,00 |
|                                             |                      |                                  |                         | Mengetahui, 11-07-2017<br>Admin CV. Aheng Motor Jambi |                                |                |

**Gambar 5.18 Laporan** *Service*

#### **5.2 PENGUJIAN**

Untuk mengetahu keberhasilan dari implementasi sistem yang telah dilakukan, maka penulis melakukan tahap pengujian terhadapat sistem secara fungsional, yaitu dengan menggunakan Unit Testing yang difokuskan oada modul, modul terkecil yang terdapat pada sistem, dan kemudian dilanjutkan dengan metode *integrated testing* yang mengujian modul-modul yang terdapat pada sistem secara keseluruhan. Adapun beberap tahap pengujian yang telah dilakukan adalah sebagai berikut :

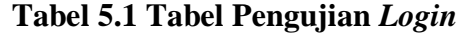

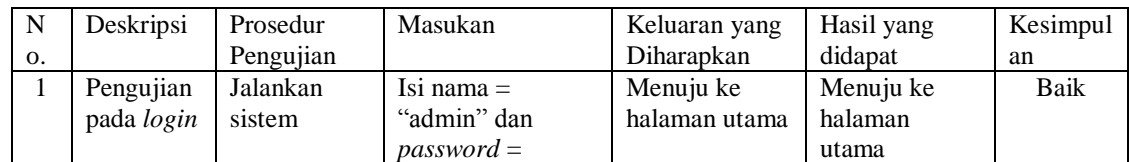

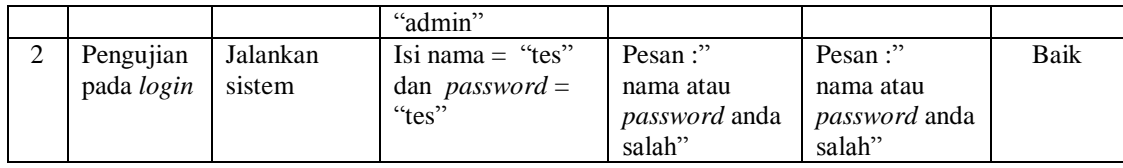

## **Tabel 5.2 Tabel Pengujian Mengelola Data Admin**

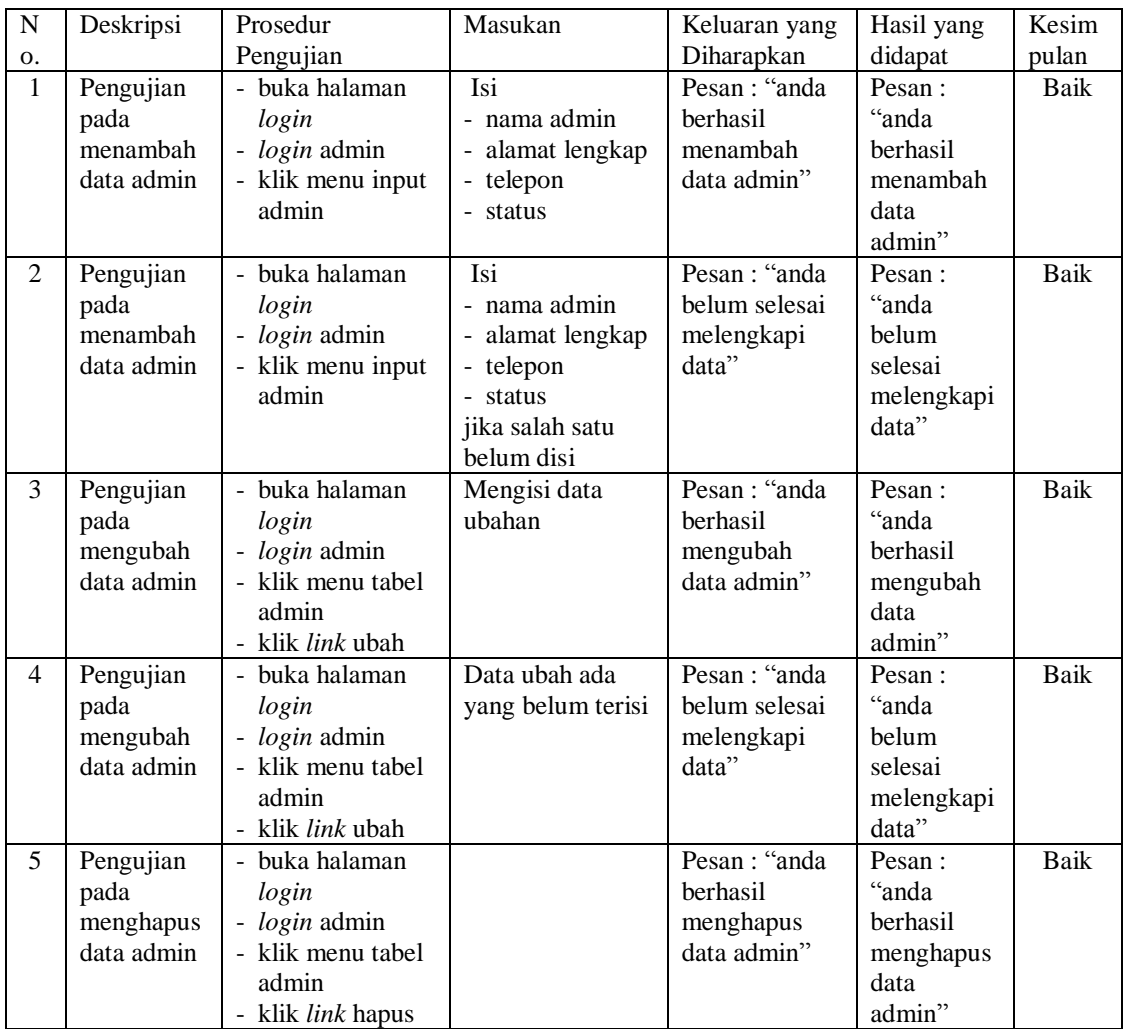

## **Tabel 5.3 Tabel Pengujian Mengelola Data Jasa**

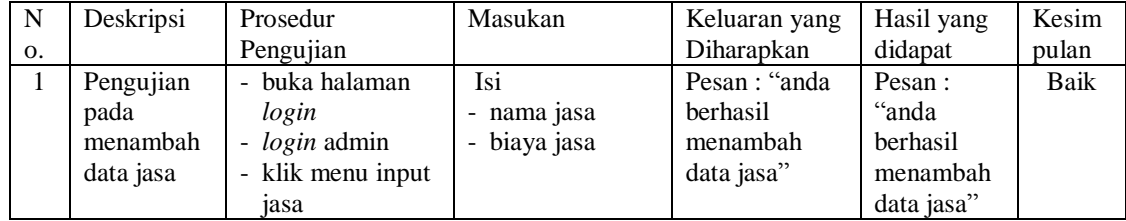

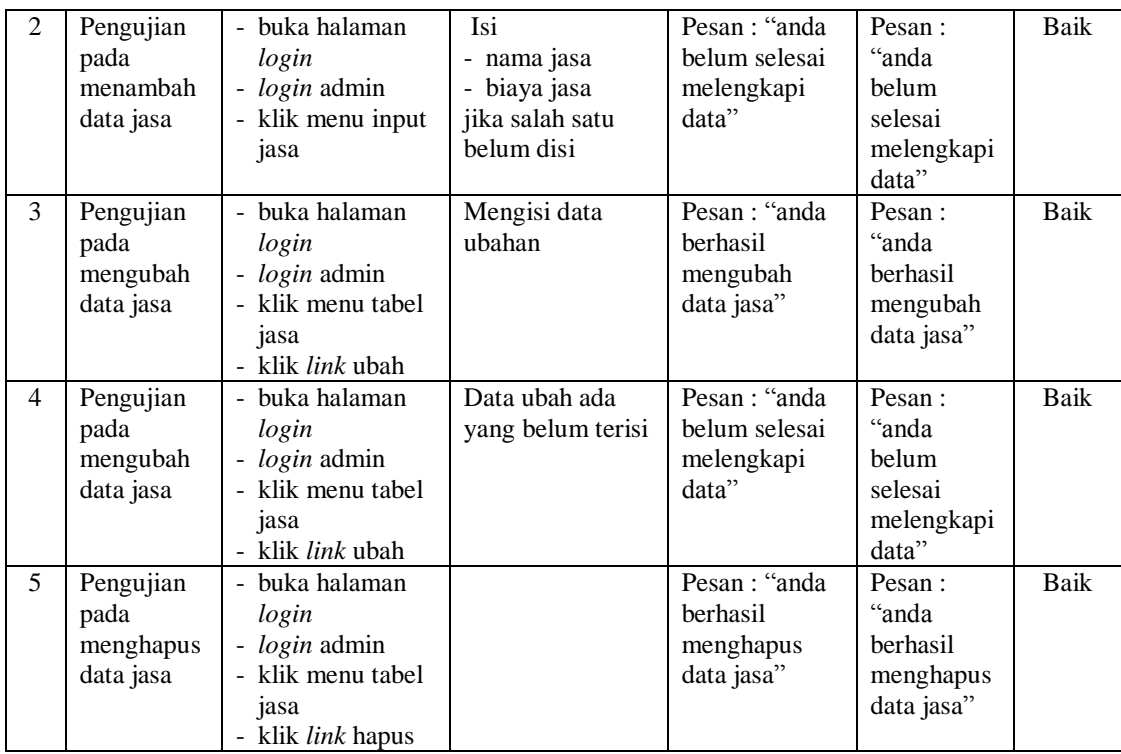

# **Tabel 5.4 Tabel Pengujian Mengelola Data Peralatan**

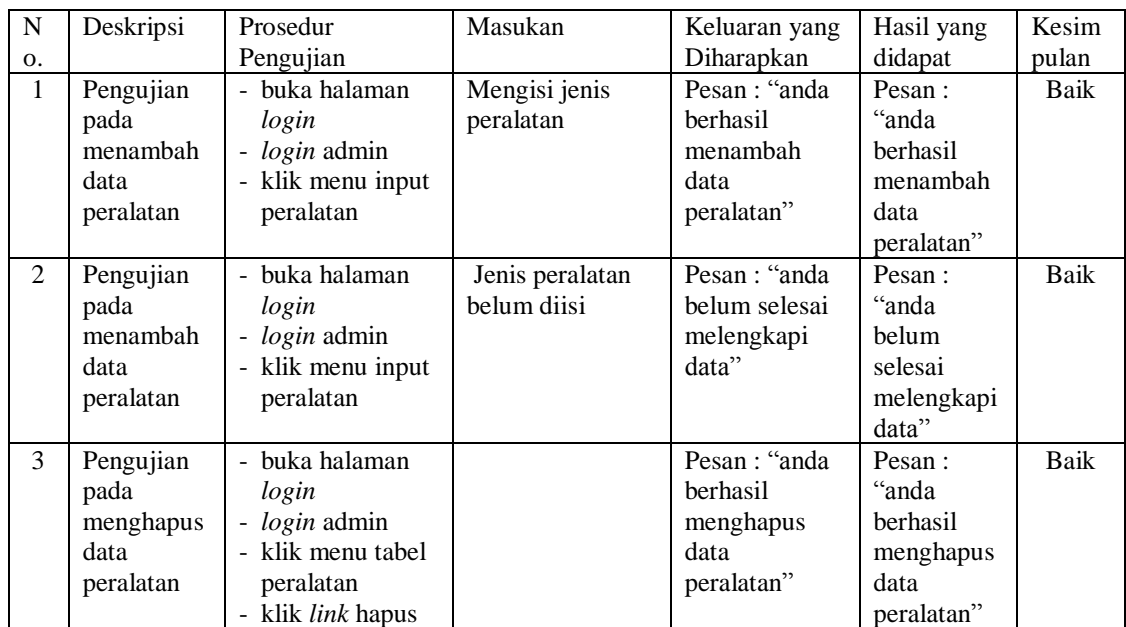

| ${\bf N}$      | Deskripsi                                            | Prosedur                                                                                              | Masukan                                                                                                    | Keluaran yang                                                | Hasil yang                                                      | Kesim       |
|----------------|------------------------------------------------------|----------------------------------------------------------------------------------------------------|----------------------------------------------------------------------------------------------------|--------------------------------------------------------------|-----------------------------------------------------------------|-------------|
| 0.             |                                                      | Pengujian                                                                                             |                                                                                                    | Diharapkan                                                   | didapat                                                         | pulan       |
| $\mathbf{1}$   | Pengujian<br>pada<br>menambah<br>data spare<br>part  | - buka halaman<br>login<br>- login admin<br>- klik menu input<br>spare part                           | Isi<br>- nama spare<br>part<br>- harga spare<br>part<br>- satuan<br>- stok                                  | Pesan: "anda<br>berhasil<br>menambah<br>data spare<br>part"  | Pesan:<br>"anda<br>berhasil<br>menambah<br>data spare<br>part"  | Baik        |
| $\overline{2}$ | Pengujian<br>pada<br>menambah<br>data spare<br>part  | buka halaman<br>login<br>- login admin<br>- klik menu input<br>spare part                             | Isi<br>- nama spare<br>part<br>- harga spare<br>part<br>- satuan<br>- stok<br>jika salah satu<br>belum disi | Pesan: "anda<br>belum selesai<br>melengkapi<br>data"         | Pesan:<br>"anda<br>belum<br>selesai<br>melengkapi<br>data"      | Baik        |
| 3              | Pengujian<br>pada<br>mengubah<br>data spare<br>part  | - buka halaman<br>login<br>- login admin<br>- klik menu tabel<br>spare part<br>- klik link ubah       | Mengisi data<br>ubahan                                                                                      | Pesan: "anda<br>berhasil<br>mengubah<br>data spare<br>part"  | Pesan:<br>"anda<br>berhasil<br>mengubah<br>data spare<br>part"  | <b>Baik</b> |
| 4              | Pengujian<br>pada<br>mengubah<br>data spare<br>part  | - buka halaman<br>login<br>- login admin<br>- klik menu tabel<br>spare part<br>- klik link ubah       | Data ubah ada<br>yang belum terisi                                                                          | Pesan : "anda<br>belum selesai<br>melengkapi<br>data"        | Pesan:<br>"anda<br>belum<br>selesai<br>melengkapi<br>data"      | Baik        |
| 5              | Pengujian<br>pada<br>menghapus<br>data spare<br>part | buka halaman<br>login<br>- login admin<br>- klik menu tabel<br>spare part<br>- klik <i>link</i> hapus |                                                                                                    | Pesan: "anda<br>berhasil<br>menghapus<br>data spare<br>part" | Pesan:<br>"anda<br>berhasil<br>menghapus<br>data spare<br>part" | <b>Baik</b> |

**Tabel 5.5 Tabel Pengujian Mengelola Data** *Spare Part*

# **Tabel 5.6 Tabel Pengujian Mengelola Data Pelanggan**

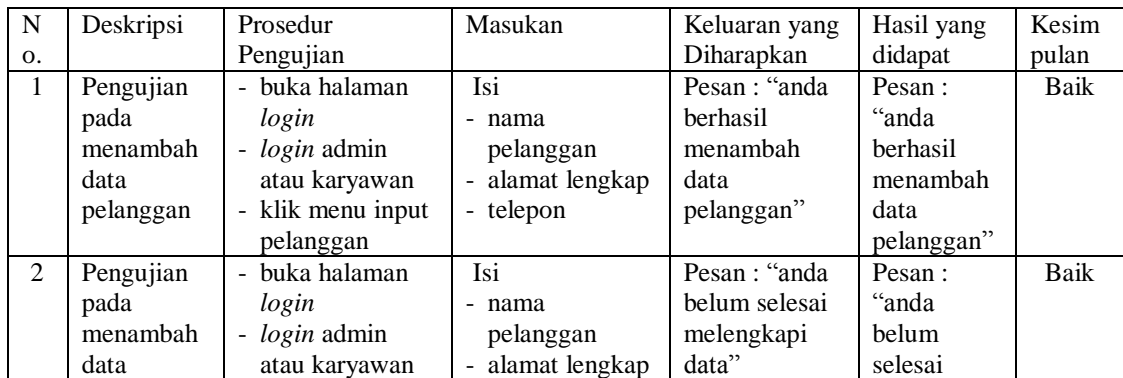

|   | pelanggan                                           | - klik menu input<br>pelanggan                                                                                | - telepon<br>jika salah satu<br>belum disi |                                                              | melengkapi<br>data"                                             |      |
|---|-----------------------------------------------------|----------------------------------------------------------------------------------------------------|--------------------------------------------|--------------------------------------------------------------|-----------------------------------------------------------------|------|
| 3 | Pengujian<br>pada<br>mengubah<br>data<br>pelanggan  | - buka halaman<br>login<br>- <i>login</i> admin<br>- klik menu tabel<br>pelanggan<br>- klik <i>link</i> ubah  | Mengisi data<br>ubahan                     | Pesan: "anda<br>berhasil<br>mengubah<br>data<br>pelanggan"   | Pesan:<br>"anda<br>berhasil<br>mengubah<br>data<br>pelanggan"   | Baik |
| 4 | Pengujian<br>pada<br>mengubah<br>data<br>pelanggan  | - buka halaman<br>login<br>- <i>login</i> admin<br>- klik menu tabel<br>pelanggan<br>- klik <i>link</i> ubah  | Data ubah ada<br>yang belum terisi         | Pesan : "anda<br>belum selesai<br>melengkapi<br>data"        | Pesan:<br>"anda<br>belum<br>selesai<br>melengkapi<br>data"      | Baik |
| 5 | Pengujian<br>pada<br>menghapus<br>data<br>pelanggan | - buka halaman<br>login<br>- <i>login</i> admin<br>- klik menu tabel<br>pelanggan<br>- klik <i>link</i> hapus |                                            | Pesan : "anda<br>berhasil<br>menghapus<br>data<br>pelanggan" | Pesan :<br>"anda<br>berhasil<br>menghapus<br>data<br>pelanggan" | Baik |

**Tabel 5.7 Tabel Pengujian Mengelola Data** *Service*

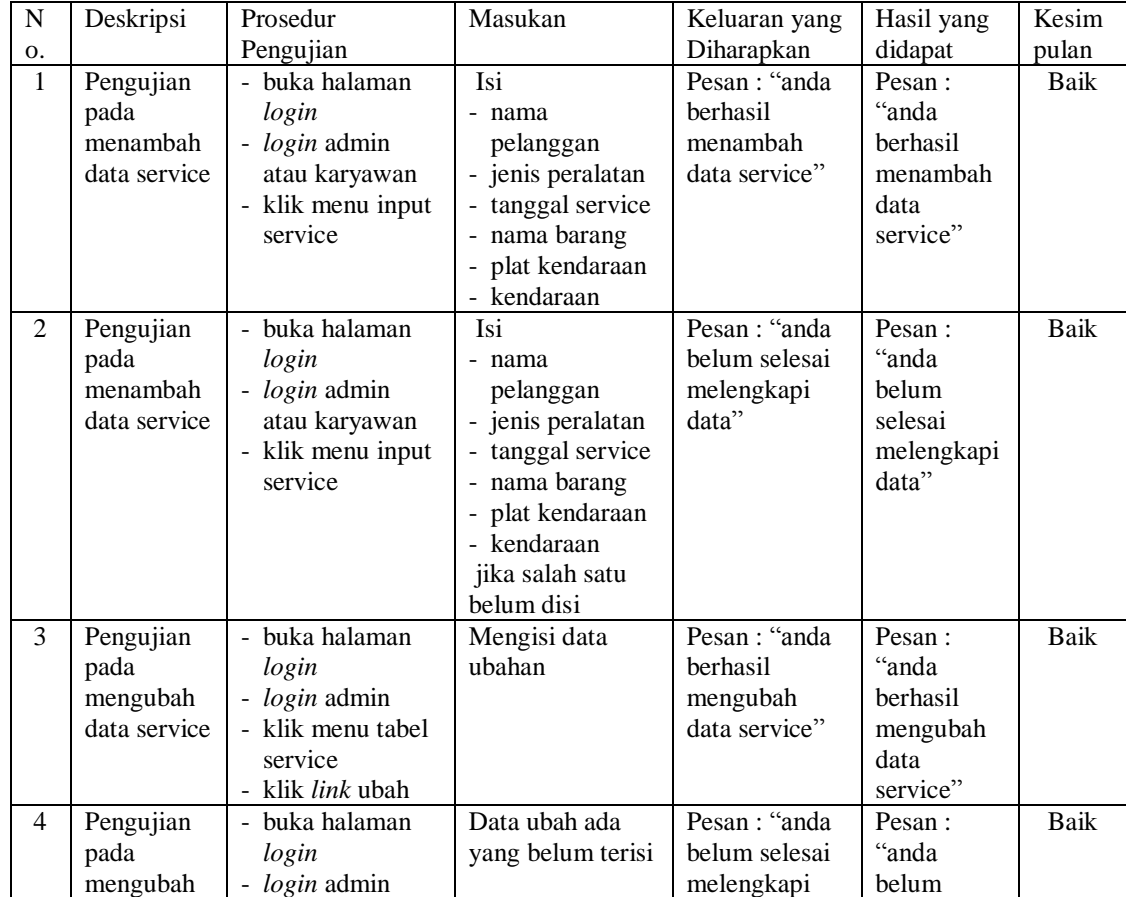

| data service | - klik menu tabel        | data"         | selesai    |      |
|--------------|--------------------------|---------------|------------|------|
|              | service                  |               | melengkapi |      |
|              | - klik <i>link</i> ubah  |               | data"      |      |
| Pengujian    | - buka halaman           | Pesan : "anda | Pesan:     | Baik |
| pada         | login                    | berhasil      | "anda      |      |
| menghapus    | - <i>login</i> admin     | menghapus     | berhasil   |      |
| data service | - klik menu tabel        | data service" | menghapus  |      |
|              | service                  |               | data       |      |
|              | - klik <i>link</i> hapus |               | service"   |      |

**Tabel 5.8 Tabel Pengujian Mengelola Data Detail** *Service*

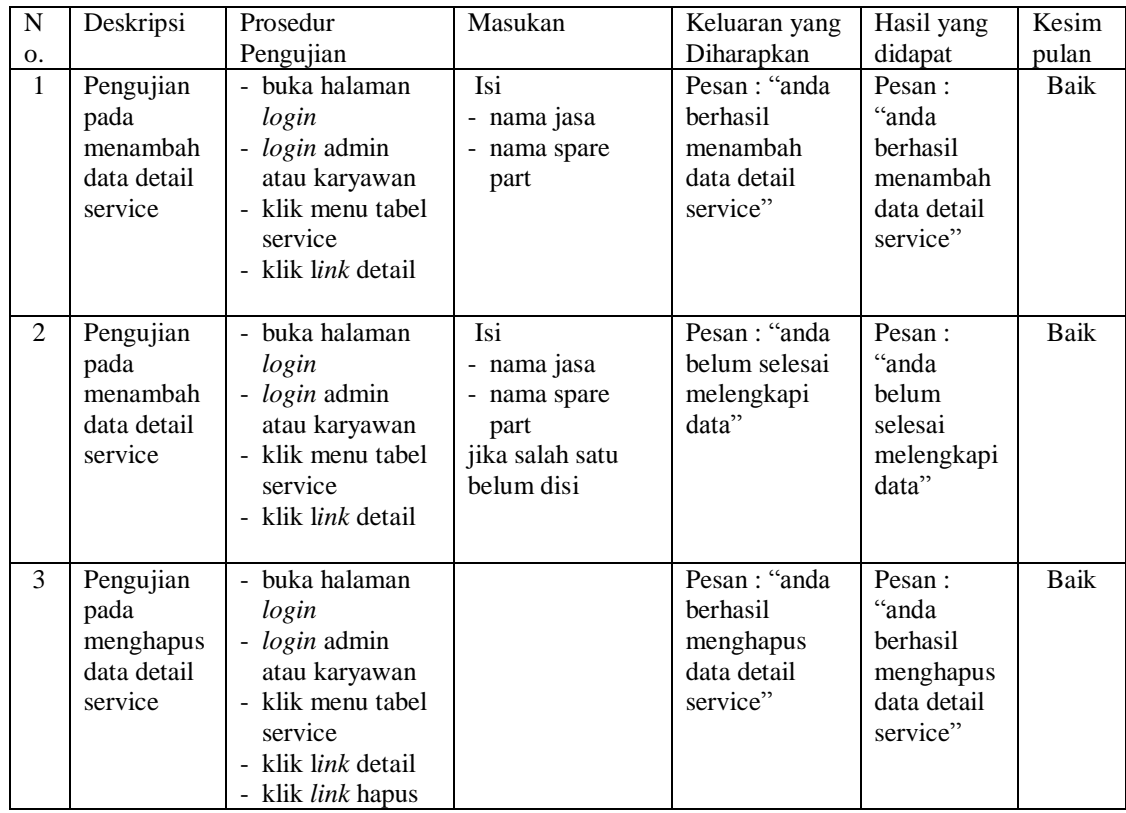

## **5.3 ANALISIS HASIL YANG DICAPAI OLEH SISTEM**

Adapun analisis hasil yang dicapai oleh sistem yang telah dibangun dengan menggunakan *web* untuk mengatasi permasalahan yang terjadi pada CV. Aheng Motor Jambi adalah sebagai berikut :

- 1. Sistem yang dirancang memudahkan CV. Aheng Motor Jambi dalam melakukan pengolahan data *service* baik untuk data jasa, peralatan, *spare part*, pelanggan dan data *service*.
- 2. Sistem juga memberikan kemudahan untuk admin atau karyawan dalam membuat laporan yang diserahkan kepada pimpinan seperti laporan jasa, laporan *spare part* dan laporan *service*
- 3. Sistem yang dirancang juga memberikan kemudahan karyawan untuk melihat data stok akhir *spare part* pada sistem

## **5.3.1 Kelebihan Sistem**

Adapun kelebihan dari sistem baru ini adalah sebagai berikut :

- 1. Sistem dapat melihat status *service* yang telah selesai atau yang masih dikerjakan dan juga dapat membantu mengelola data *service* baik menambah, mengubah ataupun menghapus sesuai dengan kebutuhannya
- 2. Sistem dapat mengrekap laporan *service* yang dapat dicetak berdasarkan tanggal yang dipilih oleh pengguna sistem
- 3. Sistem juga memberikan kemudahan dalam memonitoring data stok *spare part* dengan menampilkan stok akhir *spare part* pada sistem

#### **5.3.2 Kekurangan Sistem**

Dan kekurangan dari sistem baru ini adalah sebagai berikut :

1. Belum tersedia aplikasi untuk melakukan *back up database* pada sistem

2. Sistem hanya dapat dioperasikan oleh *single user* dan belum dapat dioperasikan oleh *multi user*.